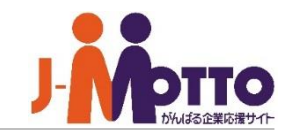

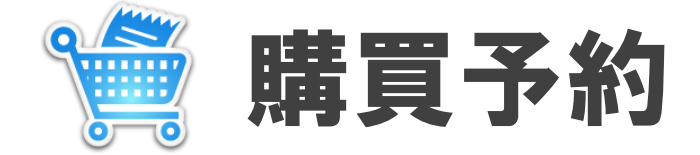

#### 文具やお弁当など、各種物品購入の予約ができます。

- グループ内で文具やお弁当の注文を取りまとめ、 小規模な購買のやりとりに活用できます。
- ⚫ 注文する際は、購入したい商品名や金額を確認し、必要な数量を入力します。
- 品物ごとに、注文の受付開始日時と締切日時を設定できます。
- 「毎週金曜の17時まで」など、定期的な購入受付が可能です。
- ⚫ 商品の管理担当者は、注文数や商品ごとの合計購入金額を一目で確認できます。
- ●注文内容の一覧はそのまま注文書として印刷できます。

購買予約 目次

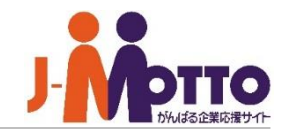

- **1.ポータル画面での表示 (P2)**
- **2.商品を注文する (P3)**
- **3.注文した商品を確認する (P4)**
- **4.商品を追加する (P5)**
- **5.購買管理 (注文担当者) (P6)**
- **6.購買予約を管理する (注文担当者) (P7)**
- **7.注文票を印刷する (注文担当者) (P8)**

# 1.ポータル画面での表示

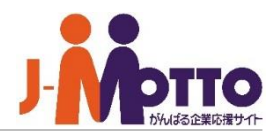

- **① [購買予約]をクリックすると、予約受付中の 購買一覧画面が表示されます。**
- **② 予約受付中の購買と締切日時が表示されます。**

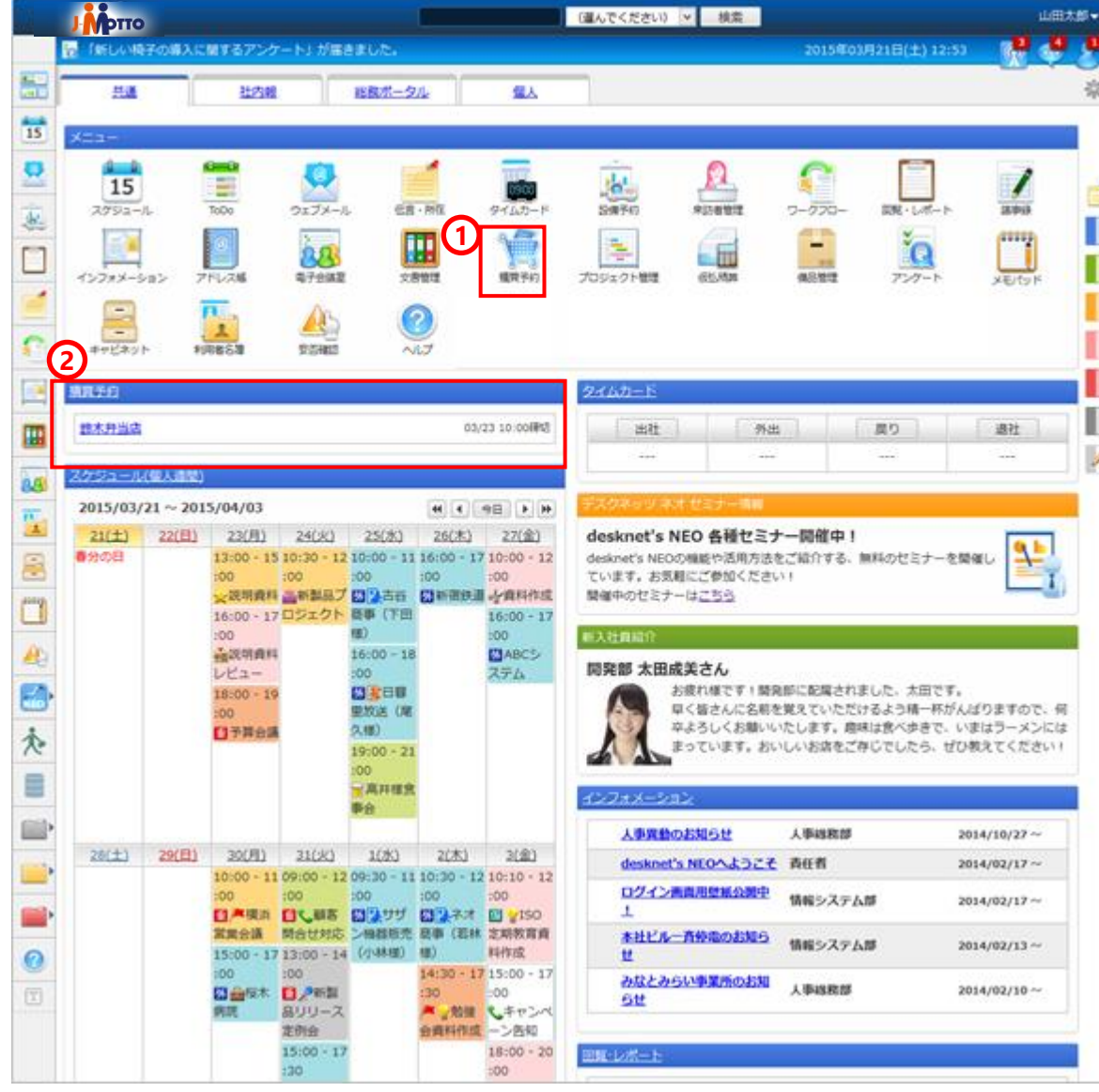

### 2.商品を注文する

- **① [予約受付中]の一覧に表示されている購買予 約をクリックします。**
- **② 注文の詳細画面に、商品の一覧が表示される ので、注文したい商品の数量を入力します。**
- **③ [変更]ボタンをクリックします。**

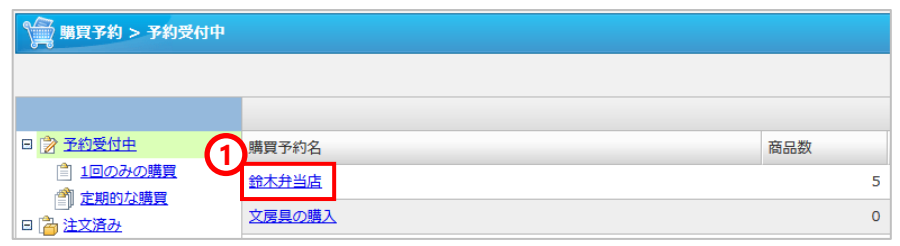

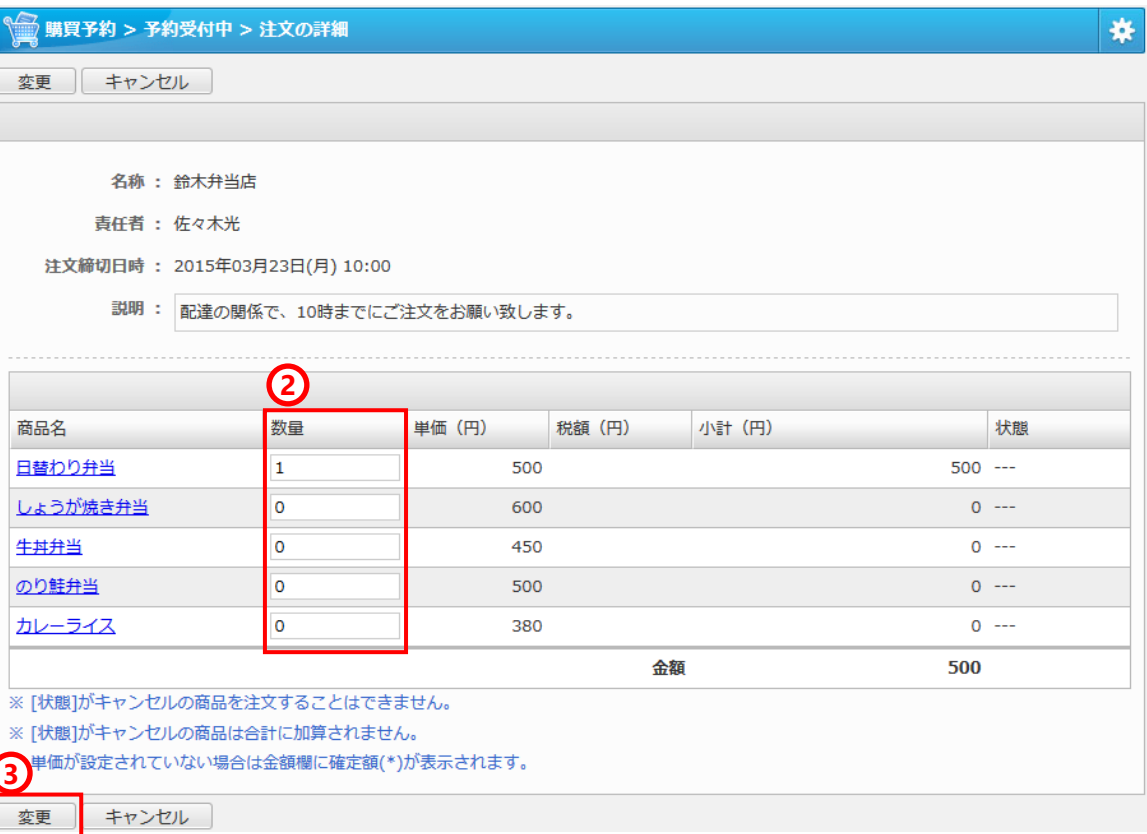

## 3.注文した商品を確認する

**① 画面左の[注文済み]をクリックします。**

**② 購買予約をクリックします。**

#### **③ 注文した商品の状況**

数量の入力欄で注文数を変更することができ ます。

※受付が終了している場合、注文数は変更で きません。

また、[状態]欄で注文した現在の状況を確認 できます。

⚫ **[取寄完了]** 注文後、取り寄せが完了した商品

⚫ **[キャンセル]** 注文不可の商品

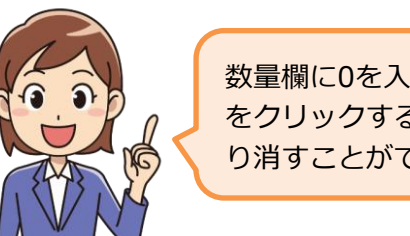

数量欄に0を入力して、変更 をクリックすると、注文を取 り消すことができます。

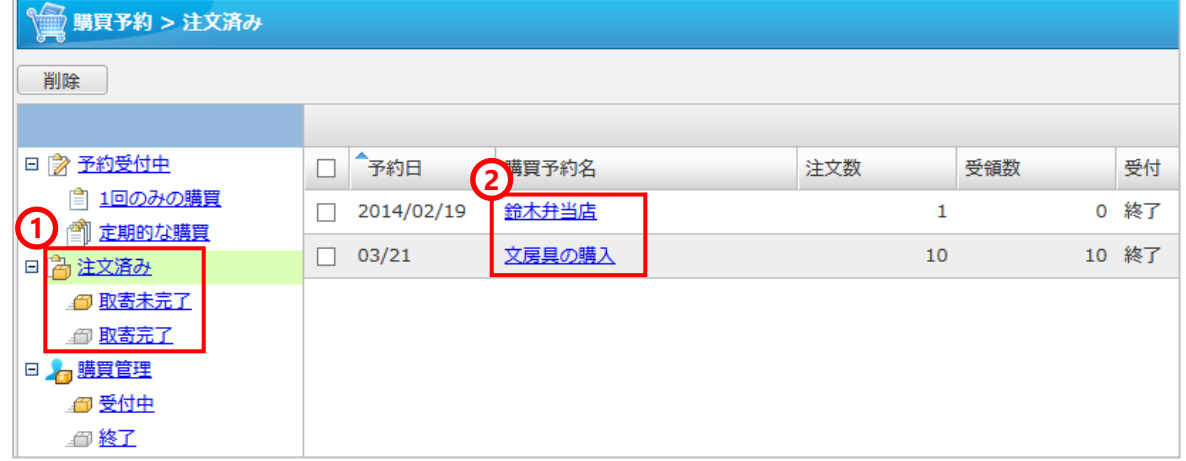

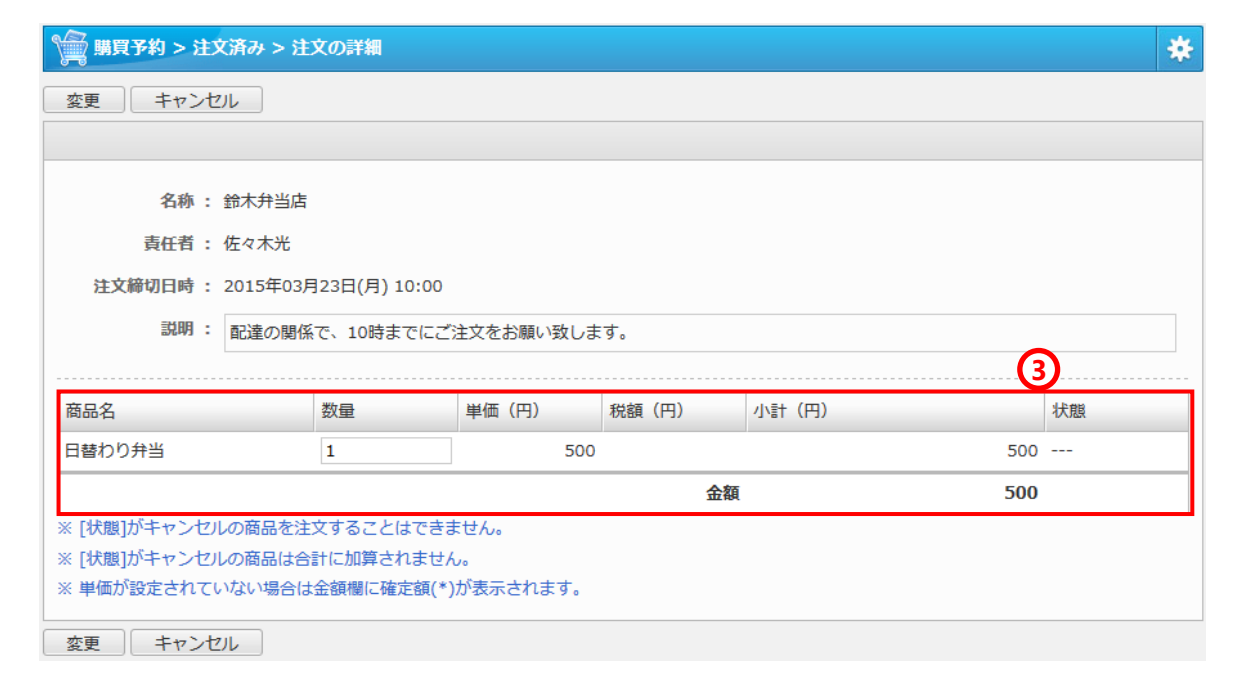

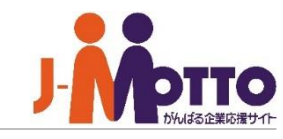

## 4.商品を追加する

**利用者が、カタログから購入する備品を選ぶ場合な どに、商品を登録することができます。**

※利用者からの商品登録が許可されていない場合は、 商品の追加は行えません。

- **① [予約受付中]の一覧に表示されている購買予 約をクリックします。**
- **② [商品の追加]ボタンをクリックします。**
- **③ 商品名や金額を入力します。**
- **④ [追加]ボタンをクリックします。**

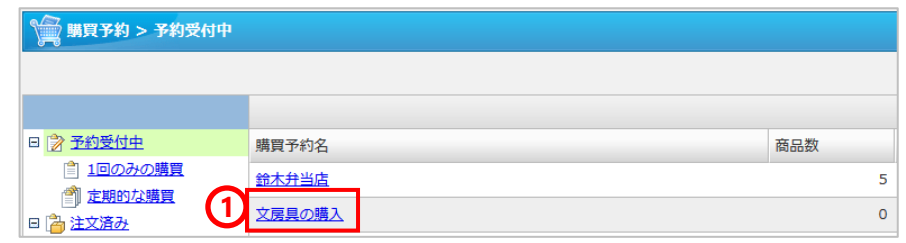

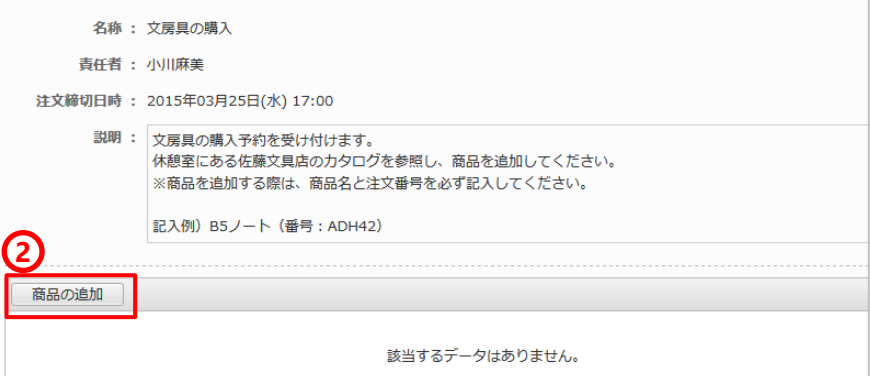

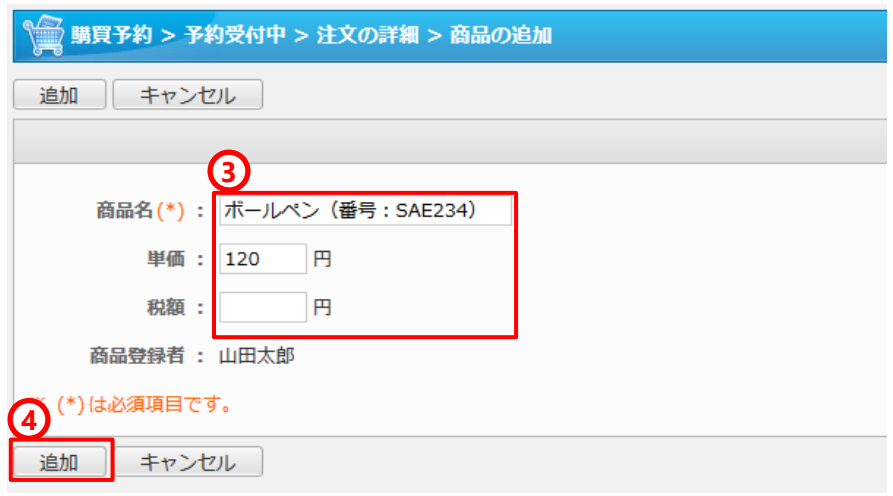

# 5.購買予約を作成する (注文担当者)

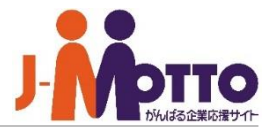

- **① 画面左の [購買管理 ]をクリックすると、管理 している購買予約の一覧が表示されます。**
- **② [購買予約の作成 ]をクリックします。**
- **③ 名称** 購買予約名を入力します。
- **④ 予約可能ユーザー** 商品の注文 /予約をできる人を選びます。
- **⑤ 予約者からの商品追加**

利用者が自分で商品を追加してよいかどうか を選びます。カタログやメニューをもとに、 利用者が商品を追加して注文するような場合 は、「可能とする」を選びます。

### **⑥ 受付開始期間、注文締切**

受付を開始する日時と締め切りの日時を選択 します。

### **⑦ 購買期間**

1回だけの注文のほか、「 1週間ごと」や、 「毎週火曜、木曜」など、定期的な予約を受 け付けることができます。

#### **⑧ 説明**

注文時の注意事項などを記入します。

**⑨ 最後に [作成 ]ボタンをクリックします。**

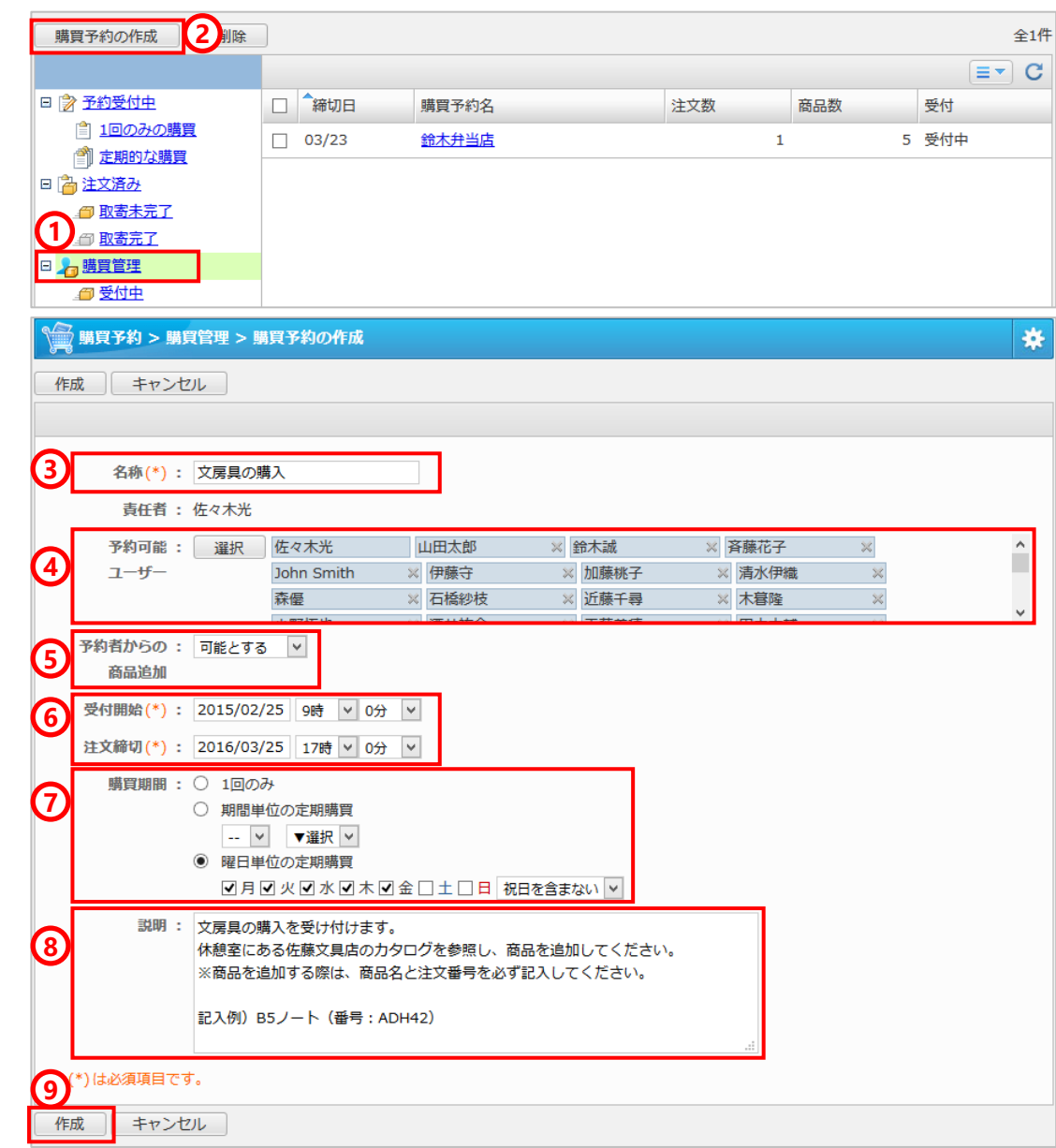

## 6.購買予約を管理する (注文担当者)

- **① 予約受付中の購買予約について、[今すぐ注文 締切]ボタンをクリックすると、購買予約の受 け付けを 締め切ることができます。**
- **② 締切の後、取り寄せが完了した商品は、[取寄 完了]ボタンをクリックします。** ※受付期間中は、クリックできません。
- **③ 一覧の[数量]欄の注文数をクリックすると、 注文数の変更画面が表示され、数量を変更す ることができます。**

※締め切りを過ぎた購買や、[今すぐ注文締 切]ボタンで受付を終了した購買予約は、注文 情報を変更できません。

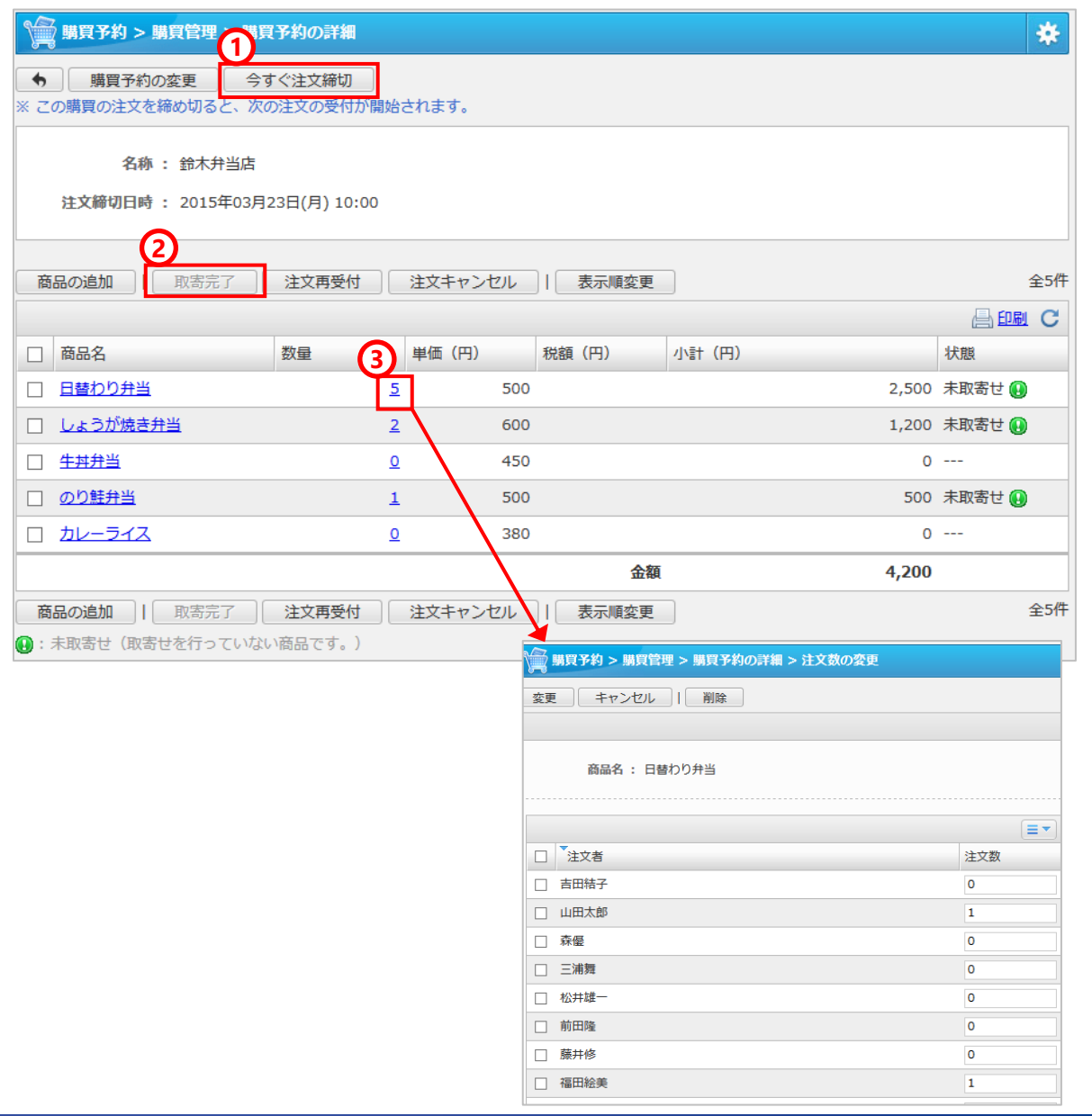

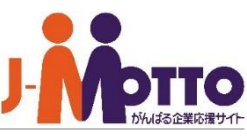

# 7.注文票を印刷する (注文担当者)

- **① 購買予約の詳細画面で印刷用表示ボタンを押 すと、注文一覧表を表示できます。**
- **② 注文一覧表は商品別・注文者別に表示されま す。**

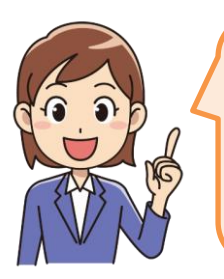

誰がどの商品をいくつ注文し たのかがわかるので、業者へ の注文の際や、社内で集金や 商品の配布を行うときに便利 です。

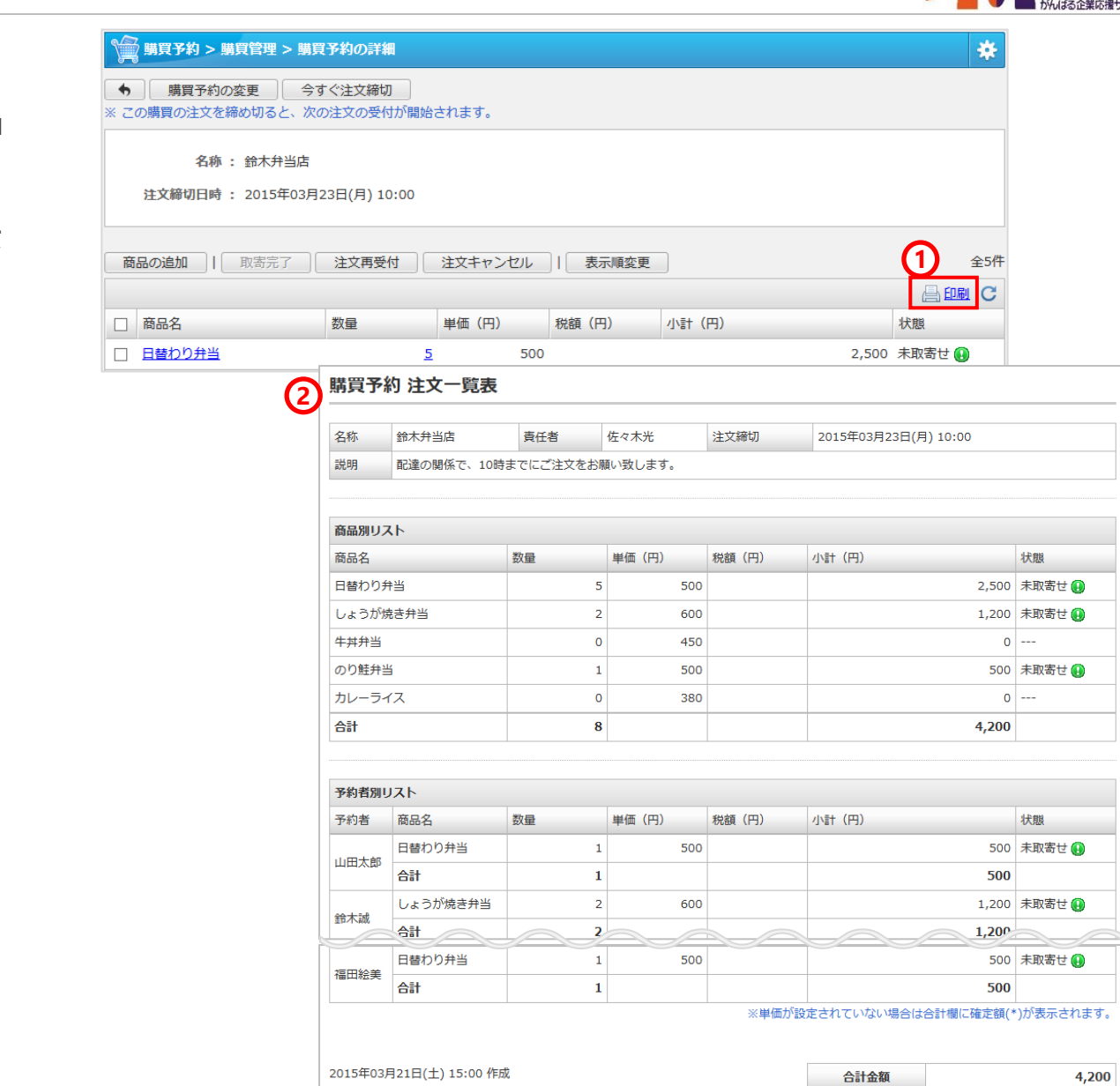